## APPLICATION DEVELOPMENT FOR MOBILE AND UBIQUITOUS COMPUTING

### AGRIPLANNER

### SEMINAR PRESENTATION - 3

Group No. – 3 Tomasz Krol , Nikhil Ambardar 01.02.2019

# CONTENTS

• Application scenario and screenshots of running application

- · Final architecture, components and interaction between components
- Technologies for each component
- . The challenges of mobile computing we have tackled

Adaptation mechanisms used

Context information involved

• Open issues and lessons learned

### Screenshots of App

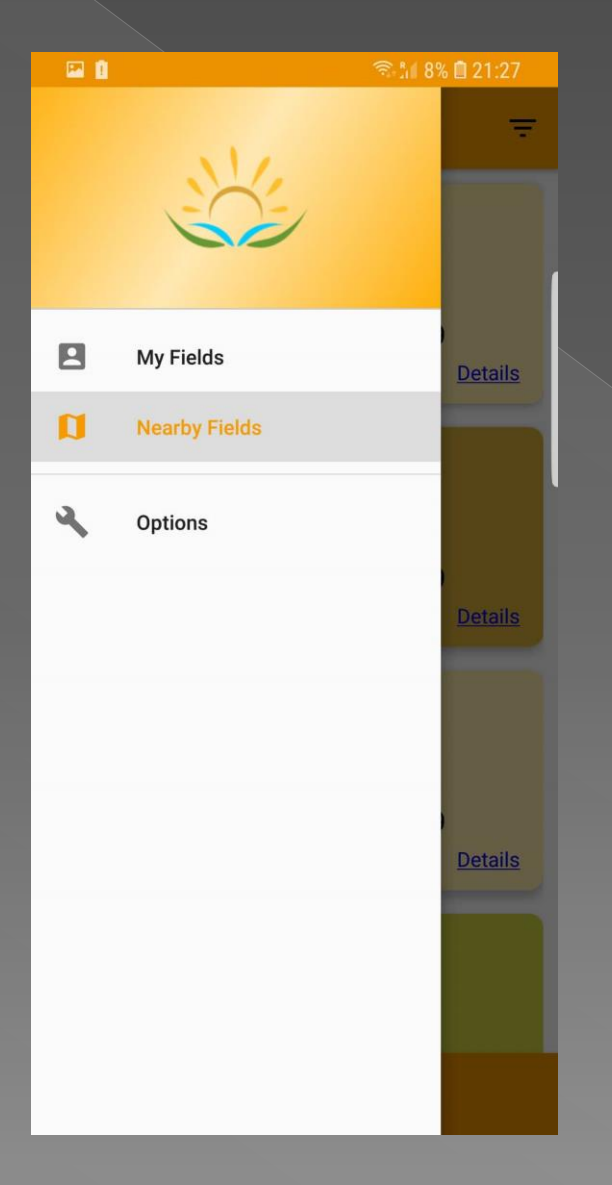

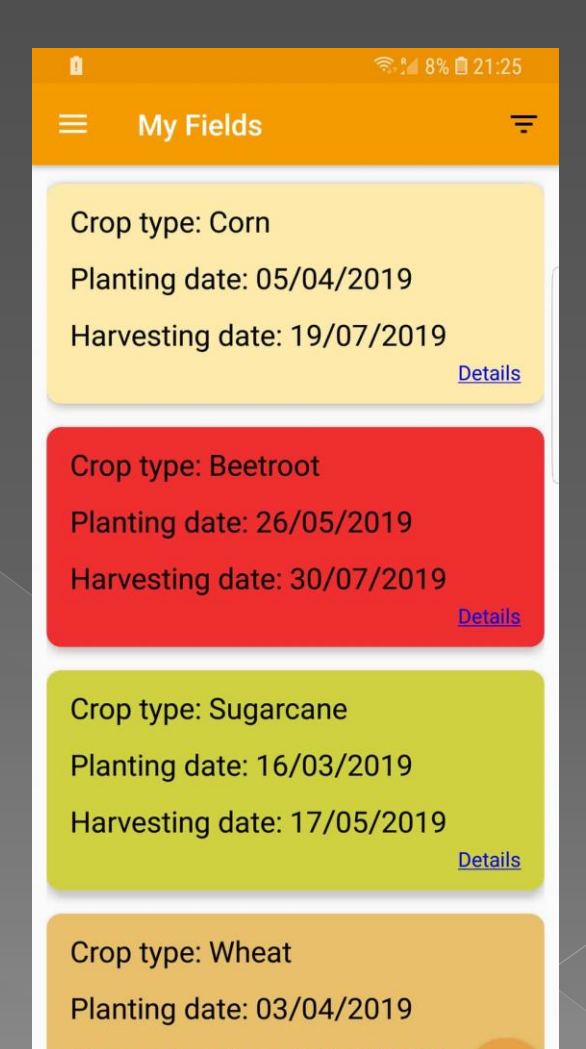

Harvesting date: 22/06/2019

 $\ddot{\phantom{1}}$ DL

# **Components And** Technologies

- ➢ Menu NavigationDrawerMenu (MyActivity)
- ➢ List of Users Fields MyFieldsAdapter with RecyclerView (MyFieldsFragment)
- ➢ List of Fields saved with SQLite Database

## ADD FIELD/EDIT FIELD

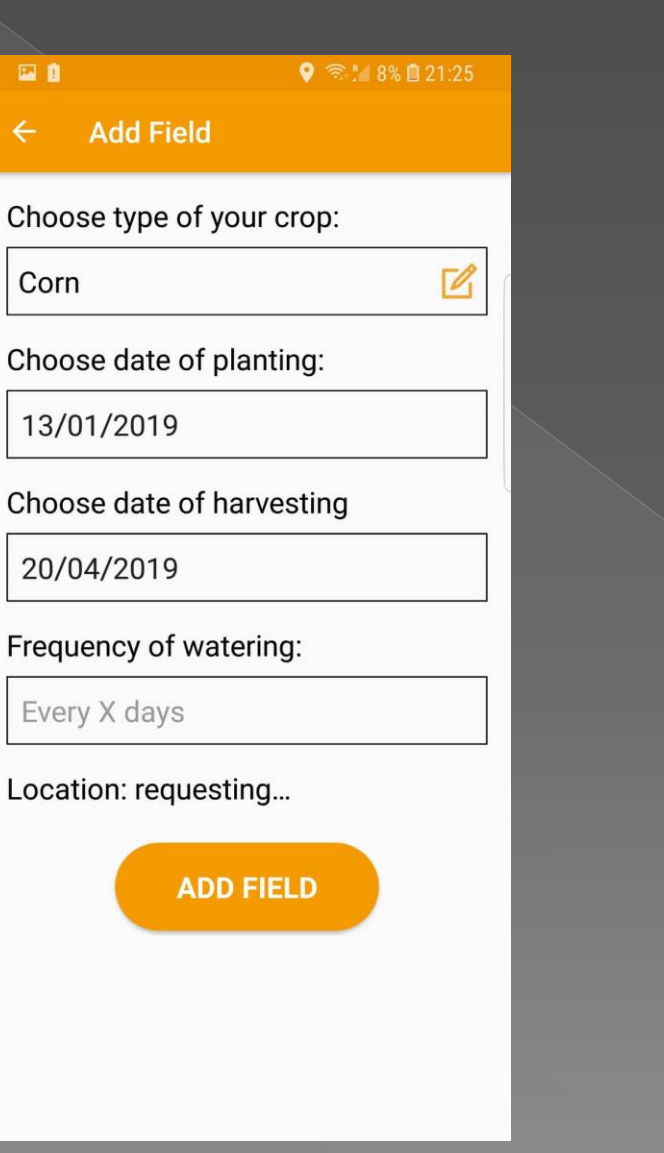

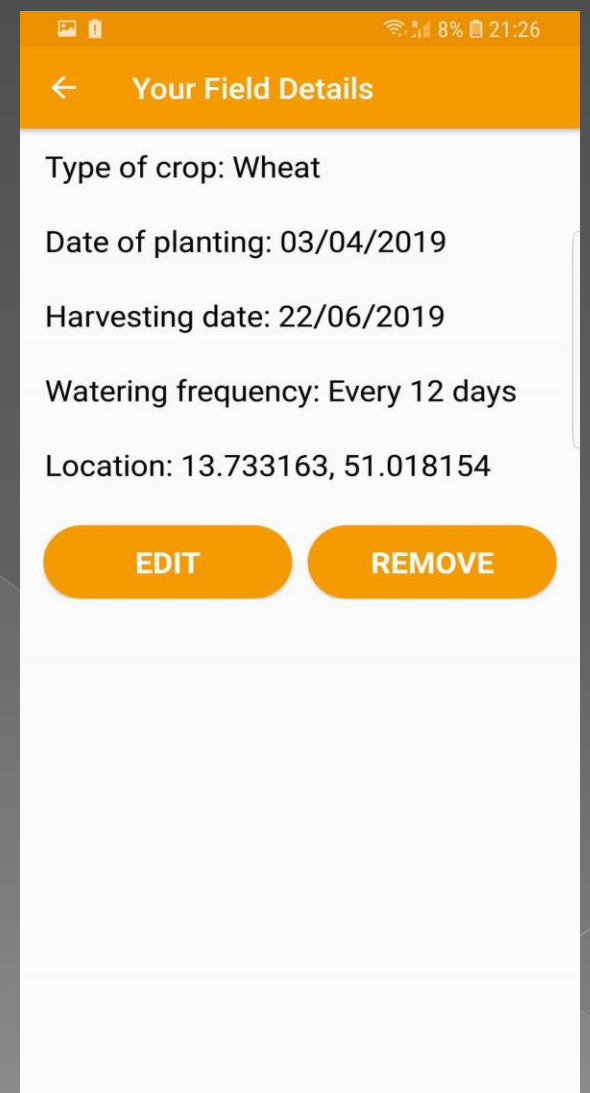

# **Components And** Technologies

- ➢ Add Field Spinner with crop types, DatePickerDialogs for choosing dates, Location from FusedLocationProvider/LocationService (AddFieldActivity)
- ➢ Field Details OnClickListener in MyFieldsAdapter
- ➢ Options: Add/Edit/Remove Field Requests to Firebase Storage

## NEARBY FIELDS

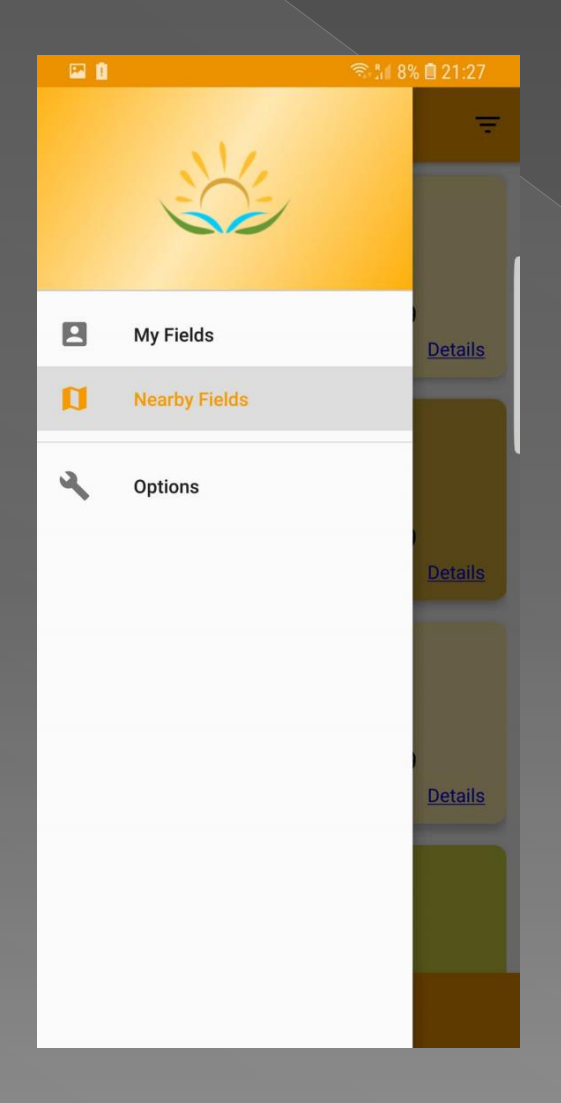

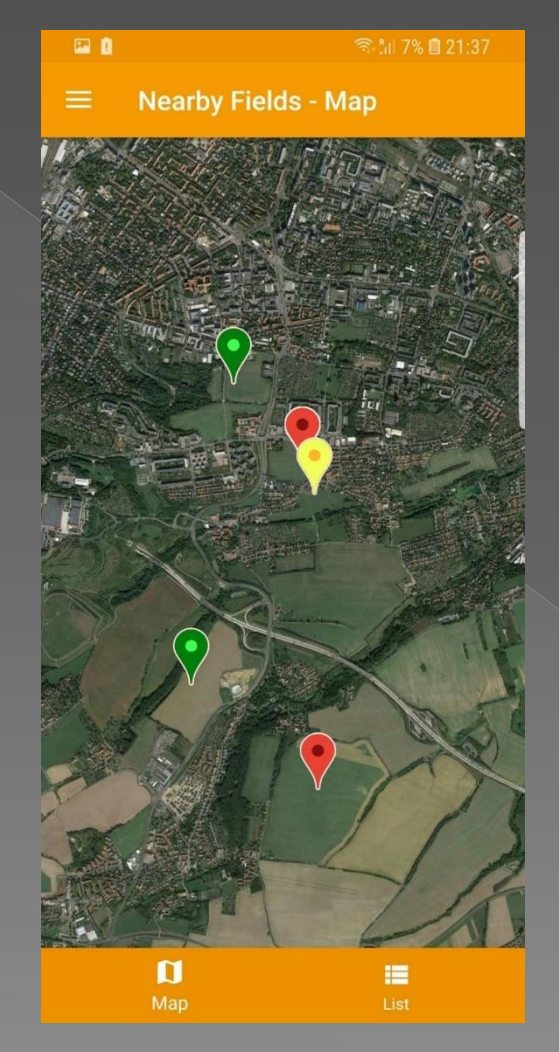

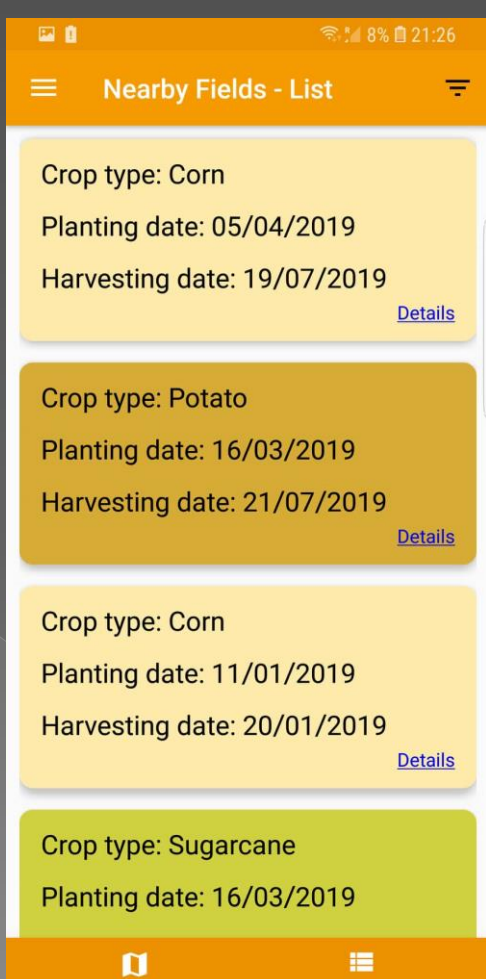

**Components And** Technologies

➢ Nearby Fields Map – GoogleMap/MapView with User`s location in the center of the map (location from FusedLocationProvider/LocationService), markers/pins of nearby fields from Firebase(online)/SQLite(offline) ➢ Nearby Fields List – RecyclerView with NearbyFieldsAdapter **BottomNavigationMenu** 

## FILTERED FIELDS

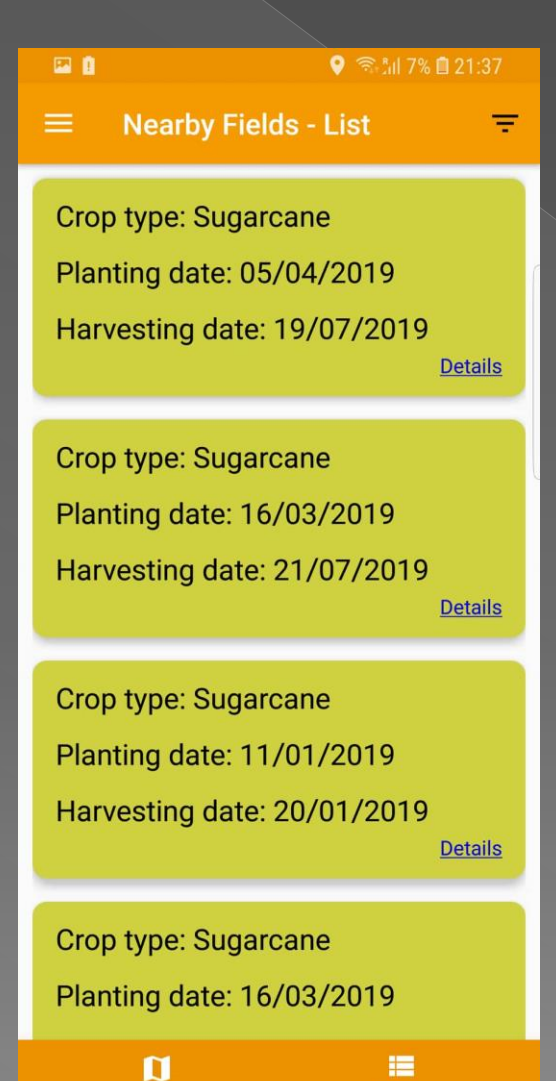

List

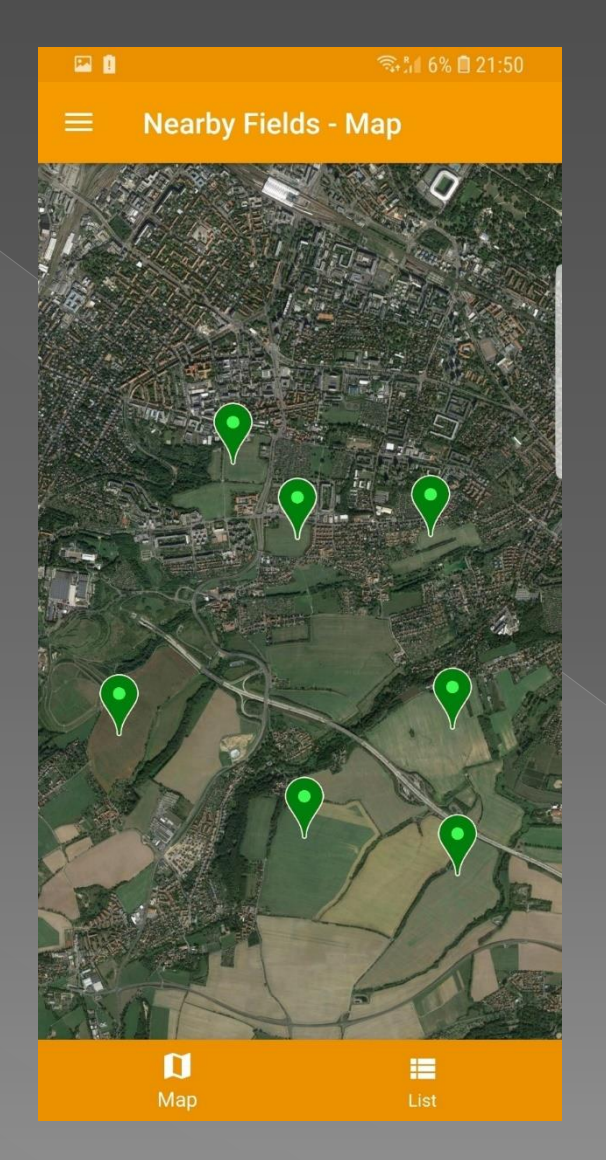

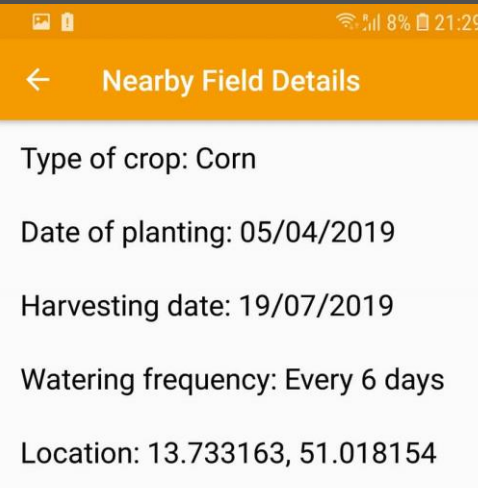

### ARCHITECTURE

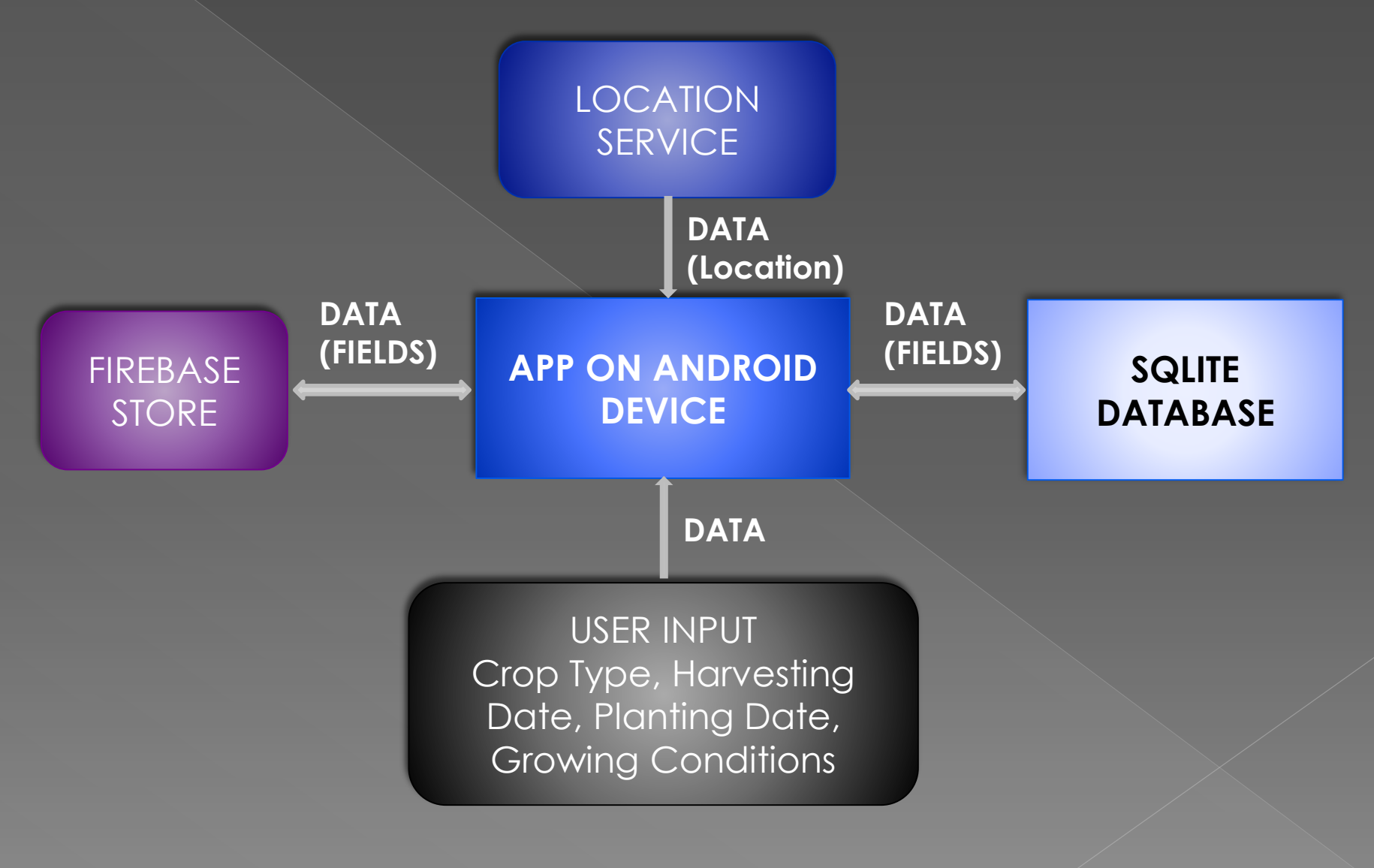

### Location

#### **Context:**

- Obtain the current location using **android.gms.location.FusedLocationProviderClient**

#### if(canRequestLocation && hasLocationPermission) {

- $\triangleright$  Show nearby fields on the map arround the user in given radius
- ➢ Save user`s location to cache

else {

}

}

➢ Load location from cache or use default location set by user

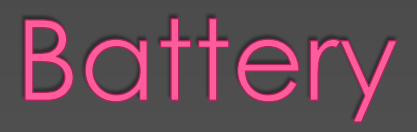

#### **Context:**

- Determine the current battery level,using **BatteryManager.EXTRA\_LEVEL** and **BatteryManager.EXTRA\_SCALE**

#### if(batteryLevel  $\leq$  25%) {

- reduce the rate of background updates to reduce battery consumption through asking user if he wants to load data from locally database instead of loading data from cloud
- use last saved location without using GPS to reduce battery consumption

#### else {

}

}

**Load data from Firestore** 

### **Network**

#### **Context:**

- Detect if app is offline, using **Android.net.ConnectivityManager** and **android.net.NetworkInfo**

#### if(isOnline) {

- Get fields data from cloud store
- Save this data to locally SQLite database

#### else {

}

}

- ➢ Inform user that he is in offline mode and data can be out of date
- Use pre-fetched data from locally SQLite database, not from Firebase caching

# EXTRA CONTEXT FEATURES/IDEAS

- ➢ Technical Context Weather Data from Open Weather Map API - min/ max temperature, humidity, rain, clouds
- ➢ Contextual Info -Info by buyers price of crops , Info by sellers - crop type, quantity sowed, date of sowing
- **Personal Context App user id**
- Social Context Nearby field users data shared to social networks
- ➢ Operational Context Users as Buyers / Sellers i.e. farmers

# Open Issues and Lessons Learnt

- ➢ Lessons Learned Using Android Studio Implementing Cloud How to use Google Firebase Implementing intuitive UI and seamless data from DB ➢ For the future… User experience – improving user interface - Better implementation of features
	- better case handling from backend , Adding social networking dimension

# QUESTIONS ?

OR ELSE

### THANK YOU FOR ATTENTION